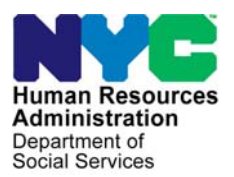

**FAMILY INDEPENDENCE ADMINISTRATION** 

Seth W. Diamond, Executive Deputy Commissioner

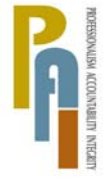

Policy, Procedures, and Training

James K. Whelan, Deputy Commissioner Lisa C. Fitzpatrick, Assistant Deputy Commissioner<br>Policy, Procedures, and Training Commissioner Coffice of Procedures

# **POLICY DIRECTIVE #09-41-SYS**

*(This Policy Directive Replaces CD #96-108)* 

## **RESOURCE FILE INTEGRATION (RFI)**

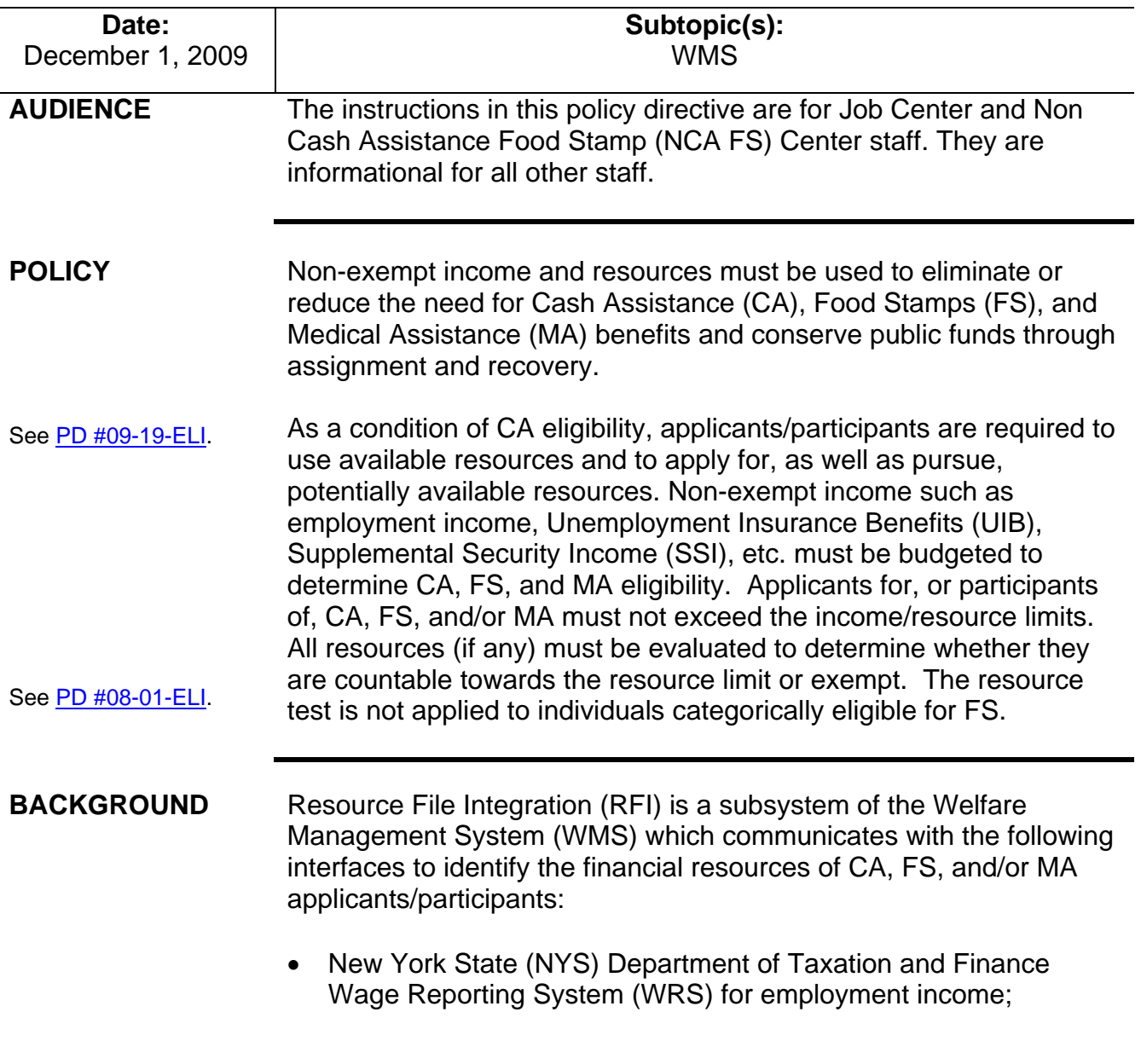

- NYS Department of Labor Unemployment Insurance Benefit (UIB) file for unemployment benefits;
- Social Security Administration (SSA) for Retirement, Survivor, and Disability Insurance (RSDI) benefits;
- New York State Department of Taxation and Finance for newly hired or rehired employees of the state (HIRE);
- Participating NYS banks for checking and savings account information; and
- Financial Institution Recipient Match (FIRM) for trust fund and escrow account information.

In addition, RFI also verifies the Social Security Number (SSN), name and date of birth of applicants/participants through the SSA interface.

## **REQUIRED ACTION**

RFI match information should be reviewed at application and prior to the recertification of a case.

When demographic information is changed in WMS, an RFI inquiry is automatically generated on the case. Staff will be alerted to an unresolved RFI match with a message on the following:

- Paperless Office System (POS) **Household** screen;
- POS Turn-Around Document (TAD); and
- WMS **Case Composition Suffix/Individual Summary** screen.

To review the RFI information, the Worker must access WMS and take the following actions:

• From the **WMS Inquiry Menu** screen, enter **9** (RFI [Resource File Integration]) in the **Enter # of Inquiry Desired** field and hit the **Enter** button (transmit). The **WMS RFI Inquiry Menu** screen will appear.

**WMS Inquiry Menu**  screen

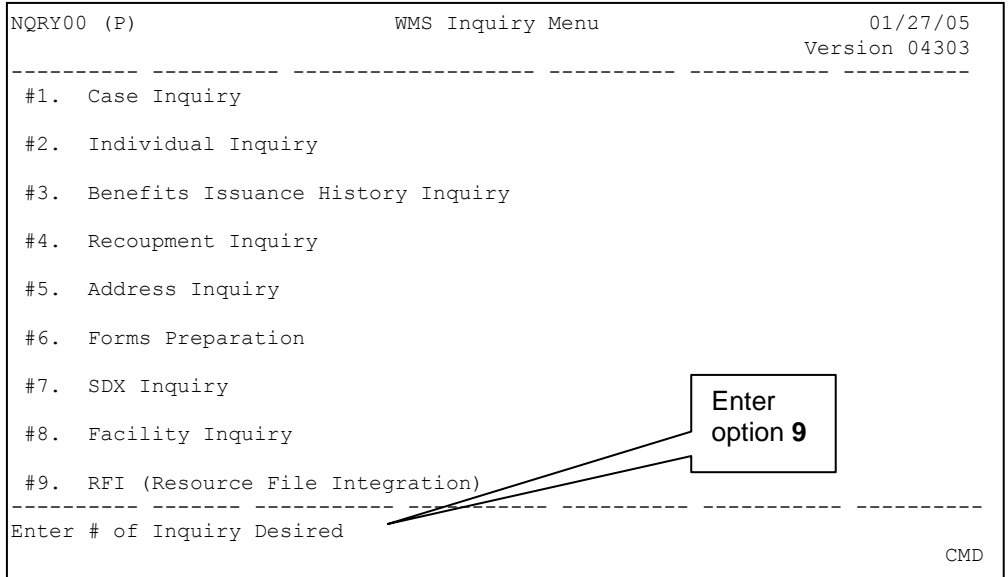

• Enter **1** (Case List) in the **Enter # of Inquiry Desired** field and enter the Case Number, CIN or SSN as the search criterion and transmit. The **RFI Case List** screen will appear.

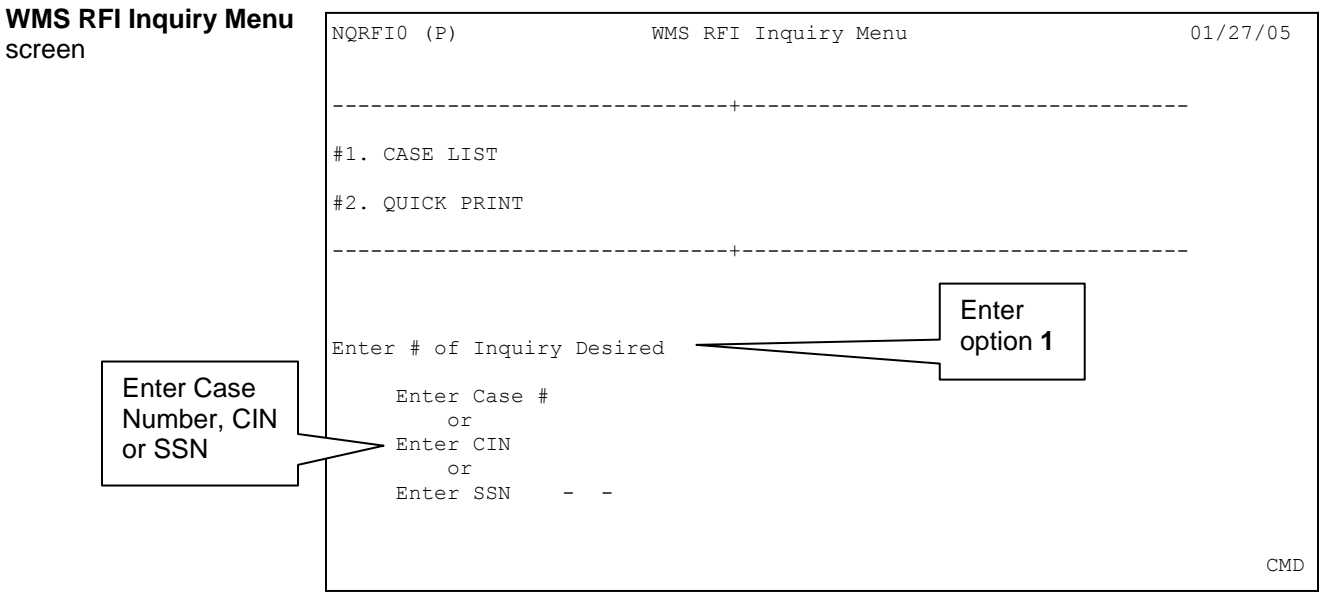

- The **RFI Case List** screen displays a column for each interface with a code indicating the interface's RFI status. The RFI status codes are:
	- **N** (Response received no data found)
	- **R** (RFI data are resolved)
	- **U** (Unresolved RFI data)

- **V** (SSA has verified SSN only)
- **W** (Unresolved RFI data due to problem with SSN)
- **Space** (Query sent but no response received)

Codes **U** and **W** represent RFI hits that must be investigated and resolved before the case can be activated in **AC** (Active) status. Activation of a case in **SI** (Single Issue) status with the presence of code **U** is permitted (e.g., cases eligible to receive FS under the Expedited FS criteria) but an attempt to resolve the RFI hit must still be made, even if the case will be closed. Code **U** may appear on an active case even though there is no outstanding computer match, as the case may have been accepted on an emergency basis prior to receipt of the RFI information. Activation of a case in **SI** status is prohibited when code **W** is present.

For active cases, only the RFI status code **U** will appear if there is a hit. However, codes **N** and **V** may be present on an active case because a match occurred when the individual was in **AP** (Applying) status. No action is required if RFI status code **N** appears. RFI status codes **U** and **V** may have income attached to them and must be investigated and resolved. Any new recurring income discovered must be properly budgeted on the case, even if the case has been activated.

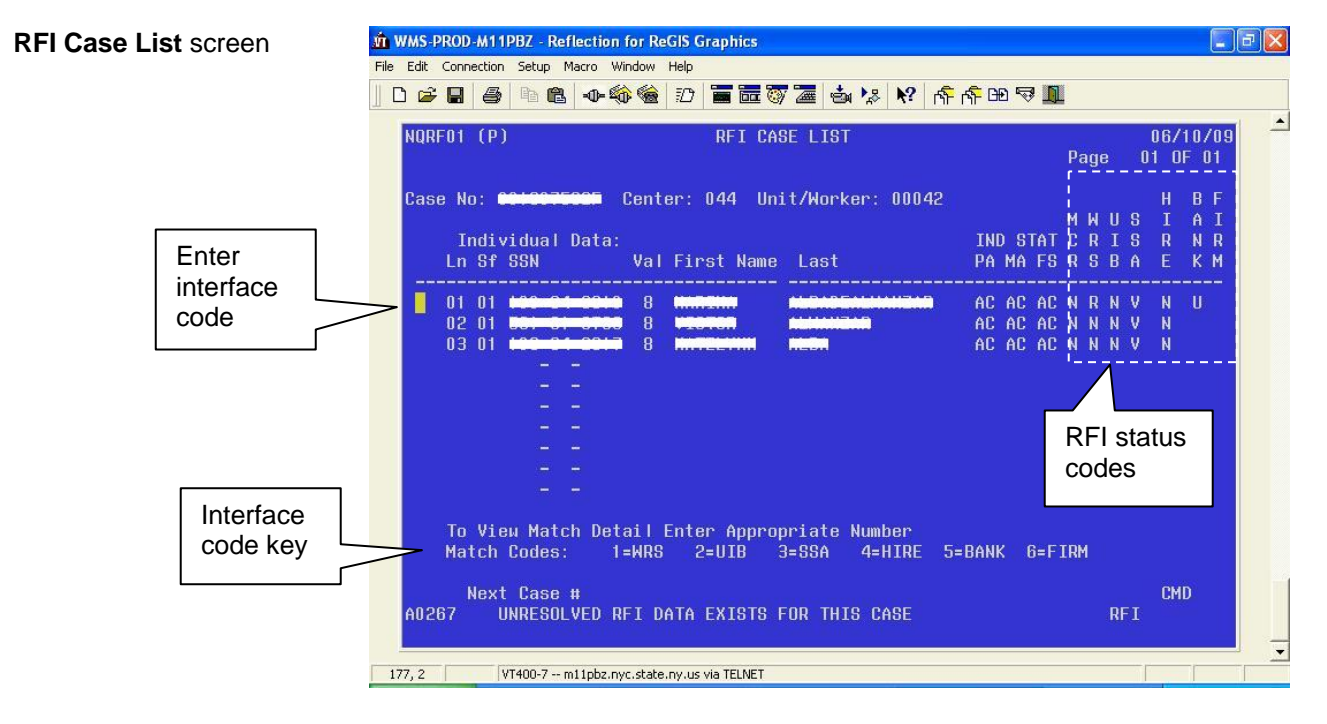

Processing Unresolved RFI Hits

To process an unresolved RFI hit, take the following actions:

An application case cannot be placed in **AC** status (even if all documentation and finger imaging requirements have been met) until RFI status codes **U** and **W** have been investigated and resolved.

- To the left of the line number with a code **U** or **W** in its column, enter the code for the interface (the interface code key appears on the bottom of the screen) and transmit. Based on the code entered, one of the following screens will appear:
	- **1**: **Wage Reporting Information** screen
	- **2**: **UIB Individual Information** screen
	- **3**: **SSA/RSDI Individual Information** screen
	- **4**: **New Hires Match Information** screen
	- **5**: **Bank Match/Balance Individual** screen
	- **6**: **Bank/FIRM Account List** screen

If more than one individual appears with a **U** or **W** in an interface column, repeat these steps for each individual:

- If the RFI Status Code is **U**:
	- Check the HRA Viewer for scanned documents related to the RFI hit.
		- If documents are present that confirm the issue was resolved, enter resolution code **P05** (RFI does not affect eligibility - Currently correct) (see **Attachment A**) in the **Res Code** field. This will automatically set the **RFI Status Code** to **R**. No further RFI related action is required.
		- If documents are present which indicate that the issue is currently under investigation by the Bureau of Fraud Investigation (BFI) or the Investigation, Revenue and Enforcement Administration (IREA), enter resolution code **P08** (Referred to Bureau of Client Fraud Investigation [BCFI]) in the **Res Code** field. Take no further RFI related action on the case until the investigation is complete.
	- Review the income and/or resource information on the screen to determine if the match affects CA and/or FS eligibility.

WRS matches for active CA participants are processed by the Division of Financial Review and Processing (DFRP).

See **Attachment A**  for list and explanation of resolution codes.

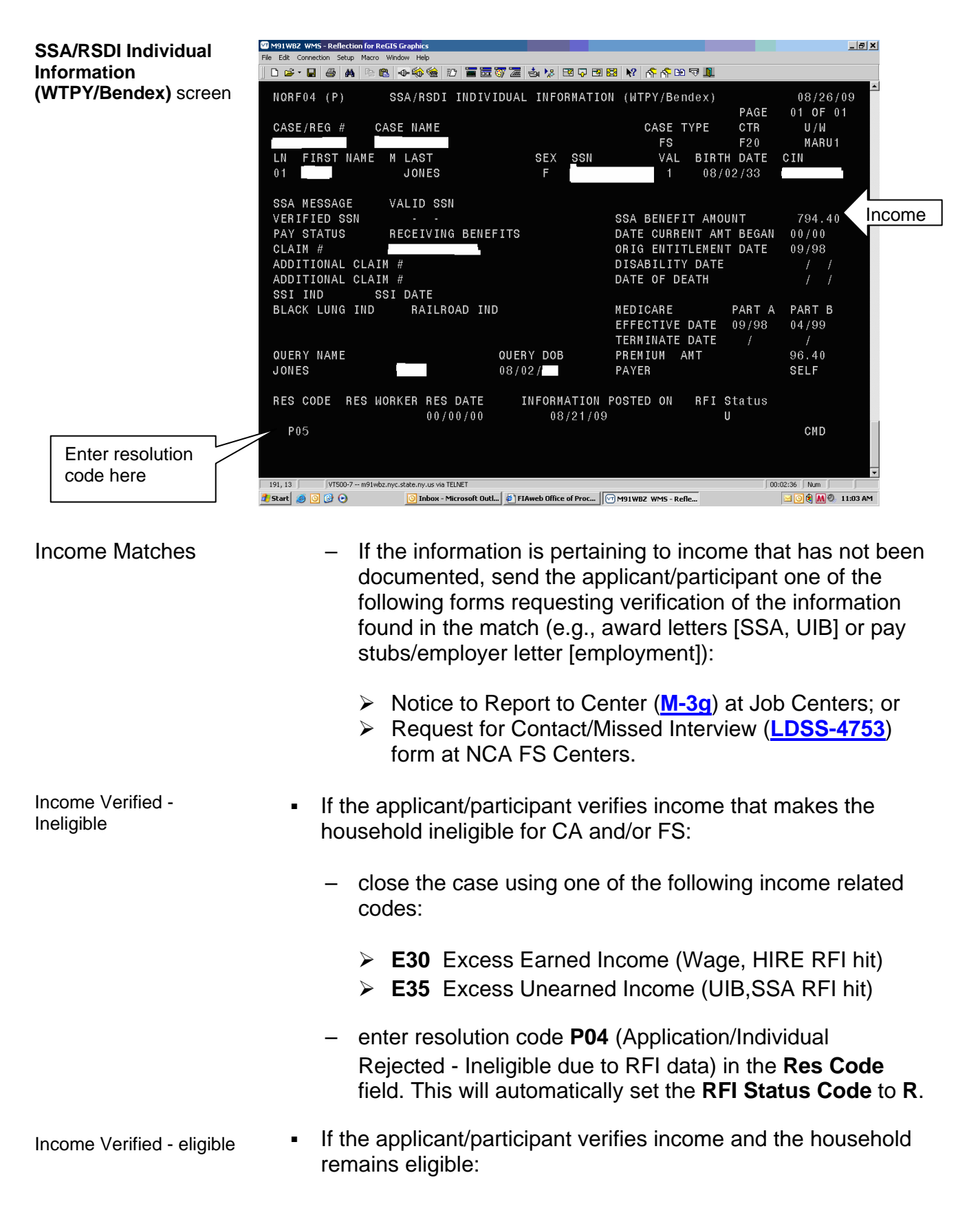

- enter resolution code **P07** (case eligible at a reduced grant due to RFI) in the **Res Code** field
- calculate, save, and authorize a new budget that includes the verified income.
- Resource Matches

See [PD #09-19-ELI](http://fndocument/CDCOpenClient/DocContent.aspx?Library=HRAContent%5efndocument&Id=003823396&ObjType=2&Op=Open) for CA resource policy and [PD #08-01-ELI](http://fndocument/CDCOpenClient/DocContent.aspx?Library=HRAContent%5efndocument&Id=003790545&ObjType=2&Op=Open) for FS resource policy.

- **.** If the information is pertaining to a resource such as bank/FIRM matches and the amounts do not exceed the resource limits:
	- enter resolution code **P05** ()RFI data does not affect eligibility) in the **Res Code** field. This will automatically set the **RFI Status Code** to **R**. No further RFI related action is required.

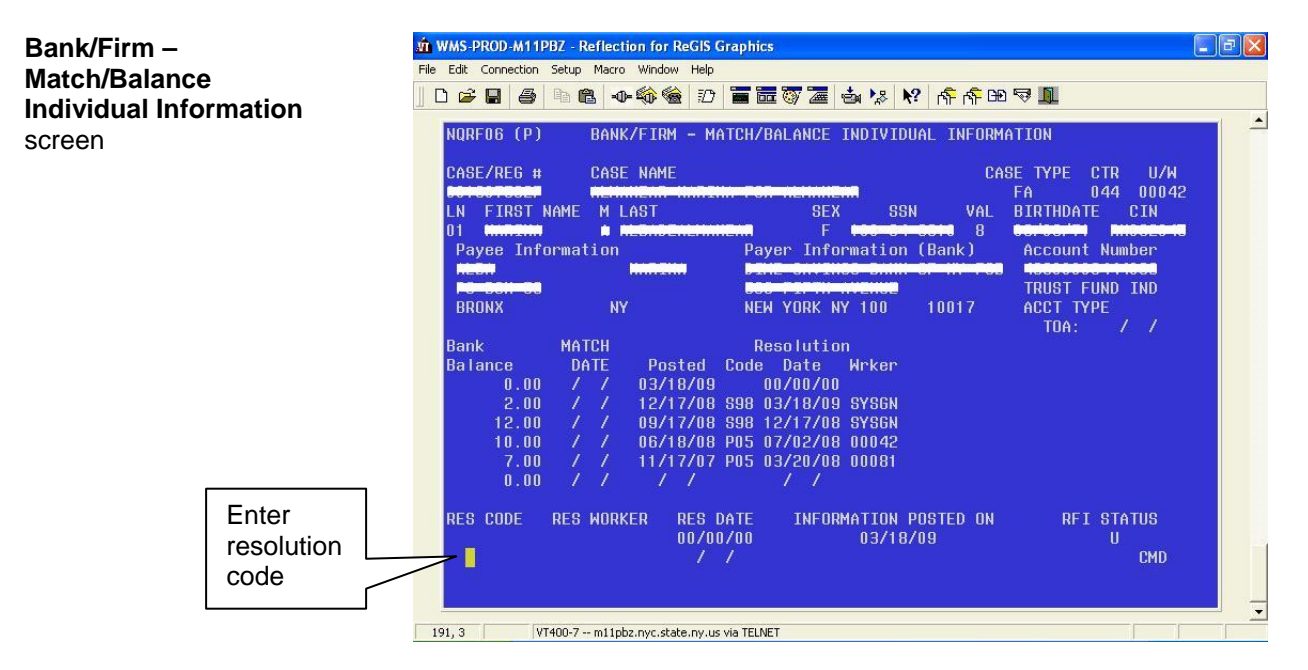

Excess Resources • If the applicant/participant responds and submits documentation which supports a dollar amount above a resource limit:

> – enter resolution code **P04** (Application/Individual Rejected - Ineligible due to RFI data) in the **Res Code** field;

## CA Cases

– reject/close the CA case using CA closing code **U40** (Excess Resources);

# NCA FS Cases

if the household is not categorically eligible for FS:

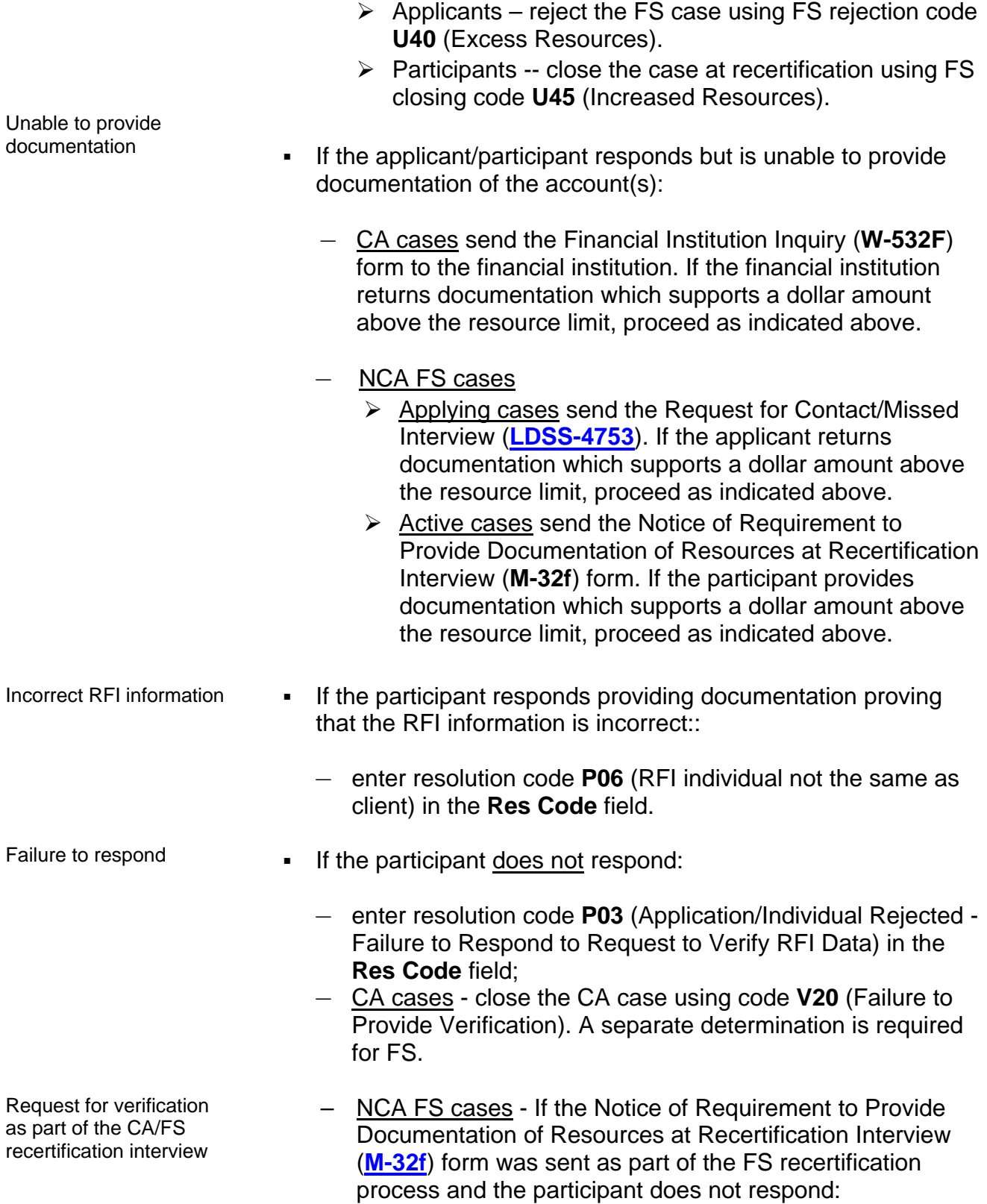

- ¾ close the FS case using code **M20** (Refusal to Provide Information During the Certification Period).
- Additional RFI codes **If** applicable, these additional resolution codes to indicate the resolution of the RFI hit can be entered in the **Res Code** field:
	- **P02** (Demographic changes on WMS)
	- **P90** (Override RFI information. [Can be used on WTPY screen only.])
	- Document in the participant's case record whether his/her eligibility was affected by the RFI match and whether any resolution actions were taken. The record must indicate the additional resource information disclosed on the WMS RFI screens that changed the eligibility of the participant.

**Note**: If there are multiple hits, the **U** code will remain until all hits are resolved.

- An RFI code of **W** If the RFI Status Code is **W**:
- interface column only. It indicates a discrepancy with the participant's SSN based on one of the following reasons:
	- It is not on the SSA file.
	- It is one digit off or digits are transposed.
	- It belongs to a deceased person.

An error message indicating the nature of the problem will be provided in the SSA section.

- To resolve the issue, perform the following:
	- *SSN is not on the SSA file* enter resolution code **P01** (Can be used only on WTPY screen **NQRF04**). Client required to correct SSA's records. Have the participant contact SSA to correct his/her records.
	- *SSN is one digit off or digits are transposed* (The correct SSN and benefits will be provided in the SSA section.) – Perform the appropriate case action to correct the SSN.
	- *SSN belongs to a deceased person* WMS will automatically generate a case closing for single-person CA, NCA FS, and MA cases, reported deceased through the SSA interface. The SSN validation code for deceased individuals is code **X**. (For additional information regarding code **X**, refer to PB #04-155-SYS.)

The autoclose process is only for single-person households  $(H/H = 1)$ . For multiperson households, staff must continue to follow instructions in [PB #04-](http://fndocument/CDCOpenClient/DocContent.aspx?Library=HRAContent%5efndocument&Id=003732183&ObjType=2&Op=Open) [155-SYS.](http://fndocument/CDCOpenClient/DocContent.aspx?Library=HRAContent%5efndocument&Id=003732183&ObjType=2&Op=Open)

Ī

appears in the SSA

When the participant (in a single-person household) is deceased, the SSA message displays "Deceased" with the Date of Death. When SSA validates the SSN and reports the individual as deceased, RFI will flag the case for closing. WMS automatically closes the flagged singleperson household cases.

The Client Notices System (CNS) closing code used to automatically close the CA/FS or NCA FS case is **E95** (Died [HH=1]). The Date of Death from RFI is the **Amplification Date**. Current CNS rules for case closings will be followed.

#### **PROGRAM IMPLICATIONS**

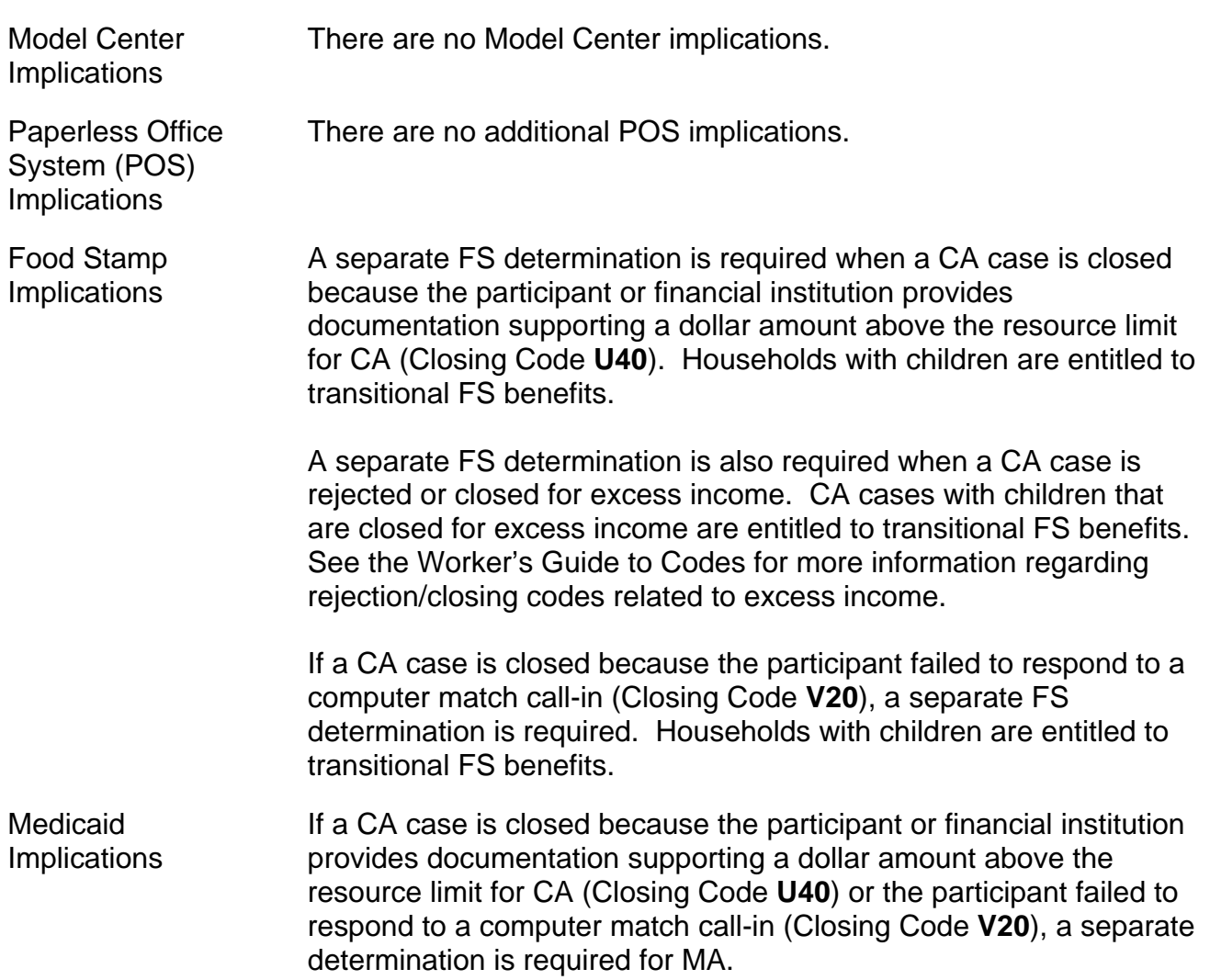

A separate MA determination is also required when a CA case is rejected or closed for excess income (see the Worker's Guide to Codes for rejection/closing codes related to excess income).

#### **LIMITED ENGLISH SPEAKING ABILITY (LESA) AND HEARING-IMPAIRED IMPLICATIONS**

For Limited English Speaking Ability (LESA) and hearing-impaired applicants/participants, make sure to obtain appropriate interpreter services in accordance with [PD #09-14-OPE](http://fndocument/CDCOpenClient/DocContent.aspx?Library=HRAContent%5efndocument&Id=003818273&ObjType=2&Op=Open) and [PD #08-20-OPE.](http://fndocument/CDCOpenClient/DocContent.aspx?Library=HRAContent%5efndocument&Id=003799738&ObjType=2&Op=Open)

#### **FAIR HEARING IMPLICATIONS**

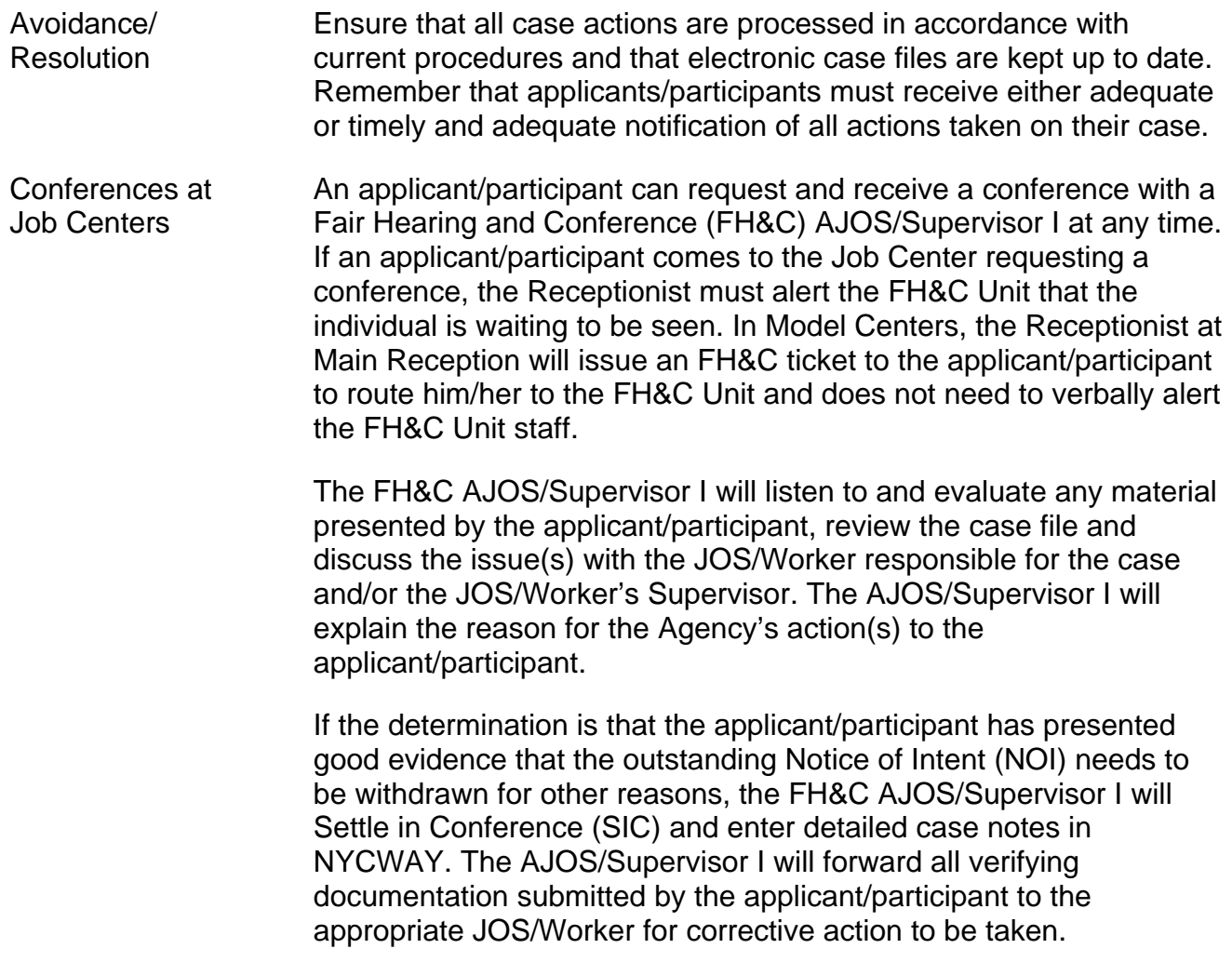

In addition, if the adverse case action still shows on the "Pending" (**08**) screen in WMS, the AJOS/Supervisor I must prepare and submit a Fair Hearing/Case Update Data Entry form (**[LDSS-3722](http://otda.state.nyenet/ldss_eforms/eforms/3722.pdf)**), change the **02** to an **01** if the case has been granted Aid Continuing (ATC), or prepare and submit a CA Recoupment Data Entry form (**[LDSS-3573](http://otda.state.nyenet/ldss%5Feforms/eforms/3573-NYC.pdf)**) to delete a recoupment. The AJOS/Supervisor I must complete a Conference Report form (**[M-186a](http://fndocument/CDCOpenClient/DocContent.aspx?Library=HRAContent%5efndocument&Id=003796456&ObjType=2&Op=Open)**).

If the participant fails to show evidence or if it is determined that the Agency's action(s) should stand, the AJOS/Supervisor I will explain to the applicant/participant why he/she cannot SIC. The AJOS/Supervisor I must complete an **M-186a** form.

Should the applicant/participant elect to continue his/her appeal by requesting a Fair Hearing or proceeding to a hearing already requested, the FH&C AJOS/Supervisor I is responsible for ensuring that further appeal is properly controlled and that appropriate followup action is taken in all phases of the Fair Hearing process.

Conferences at NCA FS Centers If an applicant/participant comes to the FS Center and requests a conference, the Receptionist must alert the Center Manager's designee that the applicant/participant is to be seen. If the applicant/participant contacts the Eligibility Specialist directly, advise the applicant/participant to call the Center Manager's designee. In Model Centers, the Receptionist at Main Reception will issue an FS Conf/Appt/Problem ticket to the applicant/participant to route him/her to the NCA FS Reception area and does not need to verbally alert the Site Manager. The NCA Receptionist will alert the Center Manager once the applicant/participant is called to the NCA FS Reception desk.

> The Center Manager's designee will listen to and evaluate the applicant's/participant's complaint regarding the case closing. The applicant/participant must provide current verification of address to resolve the issue. After reviewing the documentation, case record and discussing the issue with the Group Supervisor/Eligibility Specialist, the Center Manager's designee will decide to resolve or defend the case based on all factors and on whether the case was closed correctly.

The Center Manager's designee is responsible for ensuring that further appeal by the applicant/participant through a Fair Hearing request is properly controlled and that appropriate follow-up action is taken in all phases of the Fair Hearing process.

Evidence Packets All Evidence Packets must contain a detailed history (e.g., copies of POS "Case Comments" and/or NYCWAY "Case Notes",), copies of relevant WMS screen printouts, notices and other documentation relevant to the action taken.

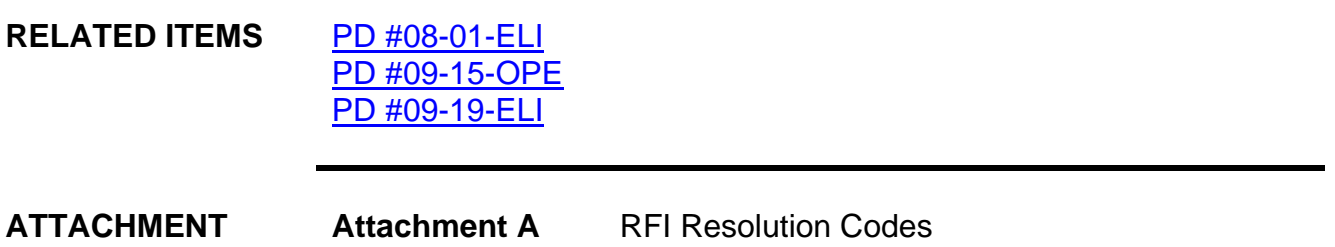

# **RFI Resolution Codes**

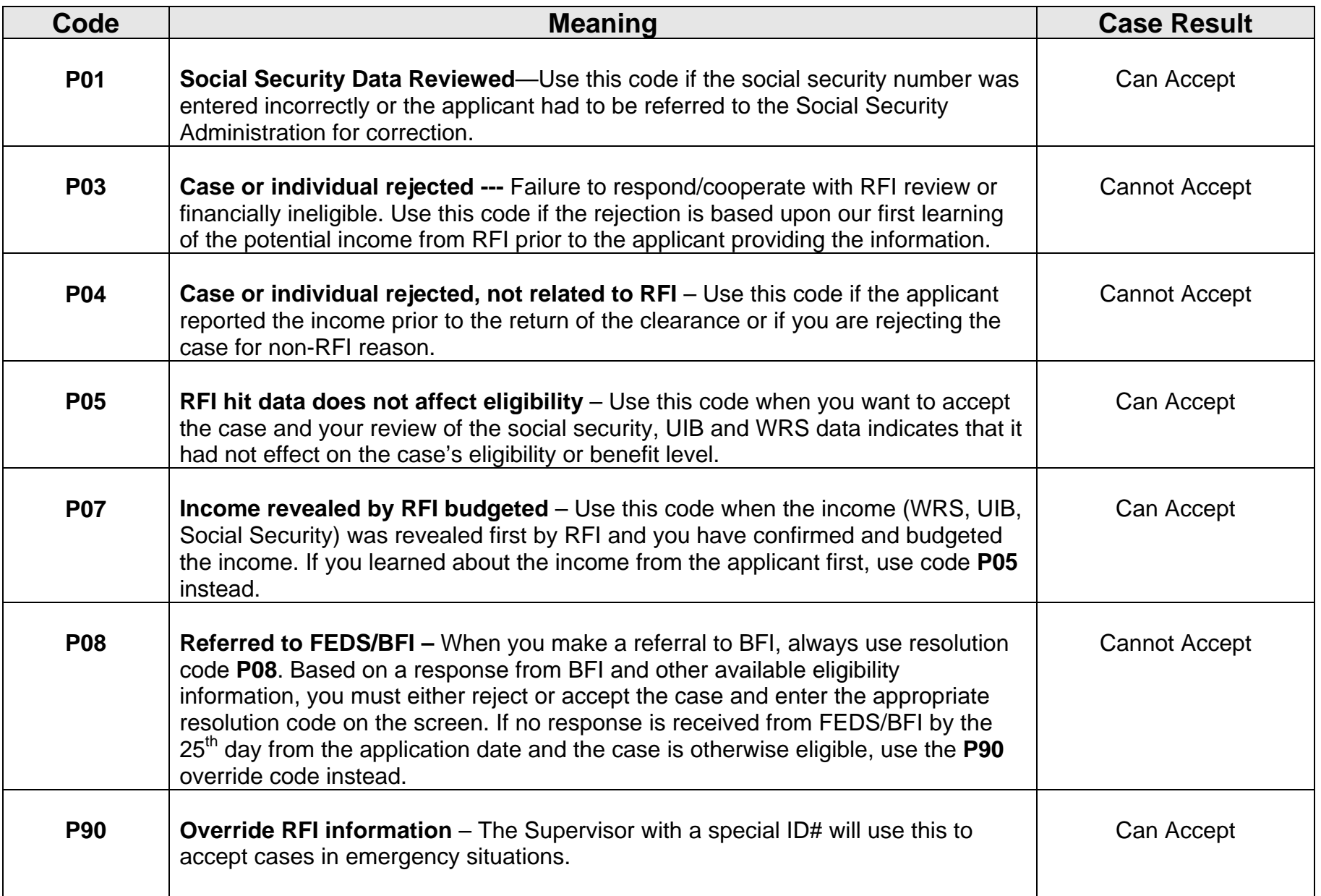

# **Attachment A** (page 2)

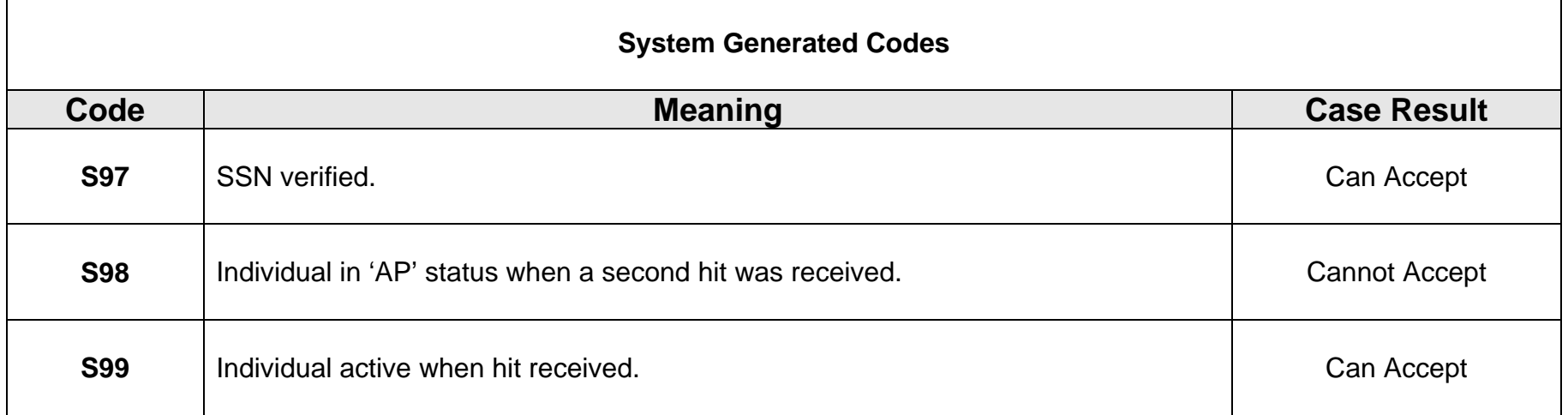